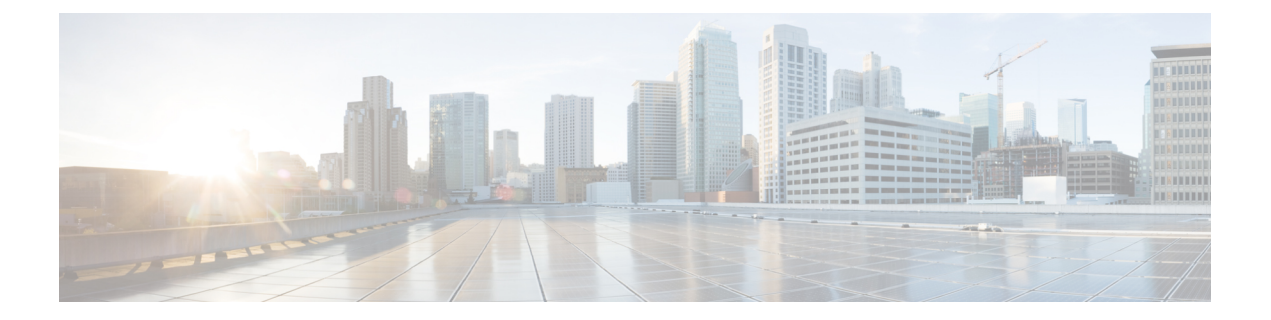

# 限制

- Cisco Jabber [Windows](#page-0-0) 版本, 第1页
- Cisco [Jabber](#page-8-0) Mac 版本, 第9页
- Cisco Jabber [Android](#page-11-0) 版本, 第12页
- Cisco Jabber [iPhone](#page-14-0) 和 iPad 版本, 第 15 页

# <span id="page-0-0"></span>**Cisco Jabber Windows** 版本

以下是适用于 Jabber Windows 版本客户端的限制。

# 所有部署的限制

这些限制适用于所有 Jabber Windows 版本的部署。

# 允许通过脚本进行粘贴操作

在**Windows** 组件 > **Internet Explorer** > **Internet** 控制面板 > 安全页面 > **Internet** 区域为 Internet Explorer 启用允许通过脚本进行粘贴操作策略后, Jabber 11.8.5 和更高版本可能遇到复制/粘贴问题。

# 代理设置的自动检测 **(WPAD)**

Cisco Jabber 不支持 Web Proxy Auto-Discovery (WPAD) 代理发现。有关如何配置 Cisco Jabber 代理设 置的信息,请参阅《*Cisco Jabber* 内部部署指南》中的配置代理设置。

# **Cisco 56x** 头戴式耳机不支持蓝牙连接

Cisco Jabber 不支持在 Cisco 56x 头戴式耳机中使用蓝牙。您可以使用 USB-C 至 USB 连接器电缆连 接这些头戴式耳机。

# 呼叫转接

当您将呼叫转接给第三方时,第三方必须响应呼叫,您才能完成转接。您不能在等待呼叫连接(也 称为自动转接)时拨打第三方电话并连接第一方。

在版本 12.7(1) 之前,Cisco Jabber 不能正确地通知 Unified Communications Manager 正在转接的呼叫 处于保留状态。当您将 Cisco Finesse 与 Jabber 一起使用时,此行为会导致报告错误。

### 无法复制图像

您不能在 Jabber 对话窗口中右键单击图像并选择复制。相反,请突出显示该图像,然后右键单击将 其复制。

#### 聊天答复和无语音邮件配置文件

如果用户未配置语音邮件配置文件,则聊天回复功能无法工作。如果用户在来电中选择聊天回复, 呼叫会继续振铃且聊天回复和应答选项会灰显。CSCux75667 记录了这种限制。

### 转换为 **MRA** 期间的聊天行为

当Jabber客户端从内部网络连接转换为MRA网络连接时,Jabber丢失发送的聊天消息,反之亦然。 用户在此转换期间尝试发送聊天消息时收到错误消息。

#### **Cisco AnyConnect Secure Mobility Client**

Cisco Jabber Windows 版本支持 Cisco AnyConnect Secure Mobility Client 4.0 版和更高版本。CSCuy14721 记录了这种限制。

#### **Cisco IP Communicator**

当用户选择使用桌面电话进行通话时,Jabber 不支持将 Cisco IP Communicator 用作受控设备。

#### **Cisco Unity Connection** 群发留言

在 Cisco Unity Connection 中,群发消息通过配置的消息发送到分发列表,以至于只有一位用户响应 该消息。用户可以接受、拒绝或延迟群发消息。Cisco Jabber Windows 版本不支持 Cisco Unity Connection 群发消息。CSCuw31908 记录了这种限制。

# 企业组的联系人解析

Jabber 会单独解析企业组中的每个联系人,而不是同时解析所有联系人。因此,当您将企业组添加 到用户的联系人列表时(或者如果他们清除了本地缓存),用户只会看到每个人的用户名和域,直 到他们将鼠标悬停其上或者与其互动为止。

# 发送电子邮件给一组联系人

发送电子邮件给一组联系人时,收件人字段中最多只能包含2083个字符。如果电子邮件地址较长或 收件人很多,则可能不会将所有联系人都添加到电子邮件中。有关2083个字符数限制的详细信息, 请参阅 <https://support.microsoft.com/en-ie/kb/208427>。

# 分机移动

Jabber 不支持 Cisco 跨群集分机移动 (EMCC) 功能。

#### 具有 **Extension Mobility** 的设备名称

启用 Extension Mobility 后, Jabber 中的受控设备菜单将仅显示电话类型, 而不是电话类型和用户名 称。

# 免打扰 **(DND)**

如果 Jabber 控制着桌面电话且桌面电话上设置了免打扰 (DND) 功能, 则 Jabber 客户端的在线状态不 会发生变化。

此行为表明 Jabber 客户端在按照要求正常运行。用户无需任何操作。

#### **HTML** 过滤代码

Jabber HTML 过滤代码已被修改, 以禁止在 XMPP 消息负载中使用"掩码"链接, 防止其在网络钓 鱼攻击中的潜在滥用。出于安全考虑不再允许使用这些链接。

建议 Jabber 管理员向可能受此功能增强影响的潜在用户提供指导。

# **IBM Notes** 联系人搜索

搜索 IBM Notes 联系人时, 在搜索字符串中输入"或\作为第一个字符将无法找到正确的联系人。

#### **Jabber** 配置更改检测到循环方案

如果您在 UC 服务上和"电话"页面/通用电话配置文件的组配置文件中分配了 Jabber 配置文件 (jabber-config.xml), 则可能会发生 Jabber "检测到配置更改"循环, 您可以在启用快速登录时, 从 UC 服务删除 Jabber配置文件。在这种情况下,从 UC 服务中删除配置文件后,将会触发配置更改检 测到循环。

解决方法:禁用快速登录,具体请参阅《*Cisco Jabber* 规划指南》。

#### **Jabber** 到 **Jabber** 呼叫和 **Symantec** 主机 **IDS (HIDS)**

Jabber 到 Jabber 呼叫可在 Symantec HIDS 中触发错误。

Symantec HIDS 采用的规则是, 如果在 200 秒的时间内从基于 Internet 的相同服务器上接收到 5 个连 接请求, 则禁用来自基于 Internet 服务器的连接。例如, 在 200 秒内出现 3 个 Jabber 到 Jabber 呼叫 将触发 Symantec HIDS。这种情况下,正在进行的 Jabber 到 Jabber 呼叫会掉线,且 Jabber 到 Jabber 呼叫会被禁用 600 秒。

为避免发生这种情况,您必须将 Cisco Jabber 添加到 Symantec 例外列表。此操作会记录到 CSCuw32007。

# 通过会议号码加入会议

在使用 Cisco Webex Meeting Server 的部署中,您无法在通过 Webex 加入时使用会议号码。请改用会 议 URL。

#### 从 **Jabber** 加入 **Webex** 会议

从 Jabber 加入 Webex 会议时, Webex 站点免责声明不会显示。此限制适用于是从会议提醒弹出窗口 加入,还是通过在 Jabber 中选择加入 **Webex** 加入的。

#### 使用 **Unified Communications Manager 12.5(1) SU2** 传送 **LDAP** 凭证

在 Unified Communications Manager 12.5(1) SU2 版中,Unified CM 添加了对在服务配置文件中安全 传递加密的 LDAP 凭证的支持。此更新通过确保始终以加密格式存储和发送密码来保护对目录的访 问。这项更改包括目录访问身份验证期间的加密、客户端配置文件下载、BAT 导入/导出和升级。

在搭配此 Unified CM 发行版或更高版本的 Jabber 12.8 中, 我们会在最终用户验证后将 LDAP 凭证下 载为用户配置文件的一部分,以充分利用这一功能。

在搭配此 Unified CM 发行版或更高版本的 Jabber 12.7 和更早版本中,我们无法像以前一样使用服务 配置文件中的这些凭证。他们将加密的密码传送给 Active Directory,导致连接失败。对于这些搭配 升级版 Unified CM 的 Jabber 版本,请通过 jabber-config.xml 文件提供 LDAP 凭证。

有关详细信息,请参阅《*Cisco Unified Communications Manager* 和 *IM and Presence Service 12.5(1) SU2* 版发行说明》以及《*Cisco Jabber* 规划指南》中有关 LDAP 服务帐户的部分。

#### 在一场 **CMS** 会议中限制 **450** 位参加者

一场 CMS 会议中最多可以有 450 人参加。

#### 位置功能及多域支持

考虑以下部署方案:

当您部署 Cisco Unified Communications Manager IM and Presence Service 节点时, 所有用户都通过单 一域支持导入。您随后可将地址方案更改为目录 URI(多域支持)。

位置功能现在不适用于新增的域用户。初始域中的用户不受影响。CSCuu63734 记录了这种限制。

#### **Logitech** 键盘显示更改

Logitech UC键盘K725-C的内置显示屏不显示来电的主叫方或设备信息。相反,Cisco徽标将显示。

#### 会议提醒

Cisco Jabber 只会为 Cisco Webex 会议显示弹出窗口提醒。非 Cisco Webex 会议提醒则不会显示。

如果 Webex 会议的 URL 被更改(例如,被 URL 过滤器软件更改),请尝试从会议提醒或者会议选 项卡失败记录中加入会议。此操作会记录到 CSCux03658。

# **Microsoft Outlook** 本地联系人和在线状态

当联系人被手动添加到 Microsoft Outlook 2010 和 2013 的联系人中时,当联系人添加到本地(自定 义)联系人且附带 SMTP 电子邮件地址类型时,用户的在线状态未知。要解决此问题,删除联系人 并再次手动将其添加,确保电子邮件地址类型为 Exchange (EX)。CSCuo57172 记录了这种限制。

# **Microsoft Outlook OST** 文件

Cisco Jabber Windows 版本间歇性地无法访问 Microsoft Outlook OST 文件。要解决此问题,请重新启 动 Jabber 并重新启动 Outlook。

# 多线路

Cisco Jabber无法从任何线路发起呼叫,而在另一条线路上有来电正在响铃。当另一条线路振铃时, 绿色的呼叫按钮将灰显且不可用。用户可以等待振铃停止或拒绝来电。

# 通过 **Microsoft Lync** 部署电话模式

如果您想要在 Microsoft Lync 所在之计算机的电话模式下部署 Cisco Jabber Windows 版本,必须禁用 "一键"(Click-to-x) 功能。请参阅《部署指南》的通用安装参数部分,了解有关 CLICK2X 安装程 序切换的更多信息。

# **Plantronics** 附件和软件

如果您使用 Plantronics 附件进行 Cisco Jabber 呼叫管理, 并且您安装了 Plantronics Hub, 确保安装的 至少为 3.5 版。从 Plantronics 网站下载 Plantronics Hub 3.5。

# **Sharepoint 2016** 上的在线状态指示器

当您注销 Jabber 之后,在线状态指示器气泡将呈灰显状态,并且重新登录到 Jabber 后不会刷新。 您可以通过刷新网页来解决此问题。这样可确保系统显示准确的在线状态信息。

#### 实时传输控制协议 **(RTCP)**

即使禁用,Jabber 仍发送 RTCP 数据包。RTCP 是 Jabber 电话服务的有机组成部分。

# 通过 **Mobile and Remote Access** 进行远程桌面控制

不支持通过 Mobile and Remote Access 进行远程桌面控制。CSCuz19139 中记录了此限定条件。

#### 会议呼叫期间删除参与者

用户只有在非 VDI 部署中使用软件电话 (CSF) 设备呼叫时才可以从会议呼叫中删除参与者。用户不 能在桌面电话控制模式下或使用扩展与连接的情况下从会议呼叫删除参与者。

#### **SAML** 单点登录限定条件

在 Cisco Unified Communications Manager 服务器上配置 SAML SSO 时,使用完全限定域名 (FQDN) 而不是IP地址来定义服务器名称。如果使用IP地址,客户端会显示一则警告消息,指出证书无效。 要求使用 FQDN 的原因是,嵌入的 Internet Explorer 浏览器不能在主题备用名称 (SAN) 证书中验证 IP 地址。

出于相同的原因, 在 Cisco Unity Connection 服务器上配置 SAML SSO 时, 在 Cisco Unified Communications Manager 服务配置文件中使用完全限定域名 (FQDN) 而不是 IP 地址来定义服务器名 称。如果使用 IP 地址, 客户端会显示一则警告消息, 指出证书无效。

# 在仅电话模式下禁用"安排会议"按钮

安装 Outlook 后, MacCalendarIntegrationType 参数设置为 Outlook 时, 安排会议按钮即会显示。但在 仅电话模式下,此按钮不会显示。

#### 单一号码连系

对于 Cisco TelePresence Video Communication Server Control (VCS) 8.10.X 之前的版本,请配置可编 辑的入站规则,为通过 Mobile and Remote Access 使用 Cisco Jabber 的用户启用一号通。有关详细信 息,请参阅《*Cisco Jabber 12.0* 功能配置指南》启用一号通部分的限制。

# 凭证中的空格字符

以下规则适用于空格字符和凭证:

• 在内部部署中,用户名可以包含空格。

在内部部署中,用户名的第一个和最后一个字符不能为空格。此规则也适用于从目录来源同步 的用户名。

- 在云部署中,用户名不能包含空格。
- 在任何部署方案下,密码都不能包含空格。

# 标准 **CTI** 安全连接用户组

Cisco Jabber Windows 版本当前不支持通过传输安全层 (TLS) 进行 CTI 连接。因此,如果 Cisco Jabber Windows 版本用户属于标准 CTI 安全连接用户组, 则他们无法从使用 CSF 设备切换到使用桌面电话 设备。CSCux83786 中记录了此限定条件。

# **Cisco Jabber** 用户 **ID/**电子邮件地址支持的字符

Cisco Jabber 用户 ID/电子邮件地址支持下列字符:

- 大写 (A 到 Z) 和小写 (a 到 z) 字符
- 数字 (0-9)
- 点号 (.)
- 连字符 (-)
- 下划线 ()
- 代字号 (~)

# 不支持 **TIFF** 图像

在此版本中,如果用户将 .tiff 图像用作其头像,Jabber 会显示默认图标的图像。要使用个人头像, 用户必须上传支持格式(例如 jpg、bmp 或 png)的图像。

# 与 **Microsoft Outlook** 中的联系人一起使用"一键"功能

如果将 UDS 用作目录来源,用户仅可使用"一键"功能(例如一键通话和一键发送 IM)来联系已 经存在于缓存文件中的 Microsoft Outlook 用户。缓存文件是为以下人员创建的: 用户的 Cisco Jabber 联系人列表中的人员,或者让之前搜索、发送IM或呼叫他们的用户创建或是通过语音留言创建Cisco Jabber 历史记录的人员。

#### 视频呼叫

启动我的视频按键在呼叫连接后立即停止工作。用户必须在发起呼叫后等待大约 6 秒时间, 然后再 单击启动我的视频按键。此操作会记录到 CSCuz06415。

#### 登录期间的语音邮件凭证弹出窗口

在混合部署中,如果 Webex messenger、Call Manager 和 Unity connection 全都启用 SSO,并且语音 邮件凭证先前已保存到云,则用户在登录过程中可能会看到语音邮件的更新凭证弹出窗口。解决方 法是,不是在云服务器上配置语音邮件服务器地址,而只在服务配置文件或jabber-config.xml文件 中进行配置。

# 使用 **Cisco 700** 系列头戴式耳机的 **Windows 10** 崩溃

如果使用 Cisco 700 系列头戴式耳机, 您可能会遇到 Windows 操作系统崩溃(蓝屏)的情况。这发 生在 Windows 10 版本 1803 及之前的版本上。更新到更高版本的 Windows 10 可解决这个问题。

# 内部部署的限制

以下限制适用于所有 Jabber Windows 版本的内部部署。

# 添加联合联系人

添加联合联系人时,思科建议将联合联系人作为公司联系人添加(文件 > 新建 > 联系人),而不是 自定义联系人。将联合联系人作为自定义联系人添加可能会导致间歇性的在线状态问题。CSCuz59060 中记录了此问题。

# 在 **Cisco Unified Communications Manager 11.0** 中为用户创建和配置设备

如果您在 Cisco Unified Communications Manager 11.0 中为用户创建设备, 现在可以指定密钥顺序: 仅 **RSA**、仅 **EC** 或首选 **EC**,**RSA** 备用。不过,Cisco Jabber 目前不支持仅 **EC** 选项;如果您选择此 选项,客户端将无法连接到服务器。

#### 多资源登录

当用户同时登录到多个客户端实例时,内部部署中聊天功能行为如下(常见部署方案中多个资源登 录更常见):

- 登录到一个客户端时, 另一个客户端上的自定义可用性状态更改为"有空"。
- 如果您在呼叫时将可用性状态从"通话中"设置为其他状态,对于后续呼叫,可用性状态不会 自动变更为"通话中"。

#### 用于电话在网状态的 **SIP** 干线

从11.5(3)版开始,如果想让 Cisco Jabber 用户看见电话在线状态, 必须在 Cisco Unified Communications Manager 与 IM and Presence Service 之间配置 SIP 干线。在以前的版本中, 无需 SIP 干线即可查看电 话在线状态。CSCuz85578 中记录了此限定条件。

#### 端口争用会破坏 **Sennheiser** 插件

默认情况下, 使用 Sennheiser 插件的呼叫控制使用端口 8001。如果其他应用程序使用此端口, 可能 会导致问题。

要解决这一问题,您可以将 EPOS SDK 的 PortNumber 参数更改为相应文件中的另一个端口:

- Windows—%LOCALAPPDATA%\Sennheiser\SDKCore\PDS\config.dat
- Mac—/Library/Application Support/Sennheiser/SenncomSDK/secomSFSDK.dat

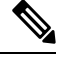

注释 有关这些文件的详细信息,请参阅 Sennheiser。

在更改 SDK 中的端口之前关闭 Jabber。然后,在更改端口后重新启动 Jabber。

# 云部署的限制

以下限制适用于 Webex Messenger 和组消息模式部署中的 Jabber Windows 版本。

# 阻止企业组中的用户

如果被阻用户作为企业组的一部分包含于联系人列表中,则阻止用户并不会导致被阻用户的状态无 法显示。例如,用户 A 阻止用户 B。但是,用户 A 在作为企业组一部分的用户 B 的联系人列表中。 因此,用户 B 可以查看用户 A 的可用性状态。

#### 即时 **Webex** 会议应邀者

即时 Webex 会议应邀者必须使用 Webex 帐户进行配置,才可加入即时 Webex 会议。例如,用户 A 有 Webex 帐户,并从 Cisco Jabber 开始即时 Webex 会议。然后用户 A 邀请没有 Webex 帐户的用户 B加入会议。当用户B在Cisco Jabber中单击会议链接时,会显示一则错误消息,其无法加入会议。 用户 B 必须使用 Webex 帐户进行配置, 然后才可试加入任何即时 Webex 会议。CSCux52068 中记录 了此限定条件。

#### **Jabber** 到 **Jabber** 呼叫

我们建议使用 Jabber 至 Jabber 呼叫功能时, 运行 Internet Explorer 10 或更高版本。通过之前版本的 Internet Explorer 或处于兼容模式的 Internet Explorer 使用此功能,可能会导致 Cisco Jabber 客户端登 录(非 SSO 设置)或 Jabber 至 Jabber 呼叫功能(SSO 设置)出现问题。

# 具有公共身份的用户

部分已迁移至公共身份识别服务器的用户登录Cisco Jabber时出现已知问题。如果用户在输入凭证时 收到用户名或密码错误的错误消息,请参阅以下文章:[https://help.webex.com/en-us/yhq7pw/](https://help.webex.com/en-us/yhq7pw/Reset-Forgotten-Password-in-Cisco-Jabber) [Reset-Forgotten-Password-in-Cisco-Jabber](https://help.webex.com/en-us/yhq7pw/Reset-Forgotten-Password-in-Cisco-Jabber)。

# <span id="page-8-0"></span>**Cisco Jabber Mac** 版本

以下是适用于 Jabber Mac 版本客户端的限制。

# 所有部署的限制

这些限制适用于所有 Jabber Mac 版本的部署。

# 转换为 **MRA** 期间的聊天行为

当Jabber客户端从本地网络连接转换为MRA网络连接时,Jabber丢失发送的聊天消息,反之亦然。 用户在此转换期间尝试发送聊天消息时收到错误消息。

# 在一场 **CMS** 会议中限制 **450** 位参加者

一场 CMS 会议中最多可以有 450 人参加。

# **macOS 10.15** 的新证书要求

Apple 对 macOS10.15 中的受信任证书有新要求(请参阅<https://support.apple.com/en-us/HT210176>)。 确保Unified Communications Mananger、IM&Presence和Expressway服务器上的证书满足这些要求。 如果您的证书不满足这些要求,系统会提示用户接受每个会话的证书。

# **Webex** 站点免责声明

从 Jabber 加入 Webex 会议时, Webex 站点免责声明不会显示。此限制适用于是从会议提醒弹出窗口 加入,还是通过在 Jabber 中选择加入 **Webex** 加入的。

#### 单一号码连系

对于 Cisco TelePresence Video Communication Server Control (VCS) 8.10.X 之前的版本,请配置可编 辑的入站规则,为通过 Mobile and Remote Access 使用 Cisco Jabber 的用户启用一号通。有关详细信 息,请参阅《*Cisco Jabber 12.0* 功能配置指南》启用一号通部分的限制。

# 将聊天保存到 **Outlook**

使用 Outlook 2016 时, Outlook 不会保存聊天中发送的图像。不过, Outlook 会保存聊天中的表情符 号。

### 升级后的音频设备设置

当用户进行客户端升级时,可能会间歇性地重置其选定的音频设备。要解决此问题,请在音频**/**视频 首选项窗口设置音频设备。CSCva48136 记录了这种限制。

# 防病毒软件

当客户端在装有防病毒软件的设备上连接到 Cisco Unity Connection 时,用户可能遇到语音邮件连接 问题。要解决此问题,请将 Cisco Unity Connection 服务器信息添加到防病毒软件的例外列表中。

#### 具有公共身份的用户

部分已迁移至 Common Identity 的用户登录 Cisco Jabber 时出现已知问题。如果用户在输入用户名和 密码时收到用户名或密码错误的错误消息,请参阅以下知识库文章 [https://cisco-support.webex.com/](https://cisco-support.webex.com/guest/articles/en_US/Troubleshooting/WBX000019555/myr=false) [guest/articles/en\\_US/Troubleshooting/WBX000019555/myr=false](https://cisco-support.webex.com/guest/articles/en_US/Troubleshooting/WBX000019555/myr=false)。

#### 在 **Cisco Unified Communications Manager 11.0** 中为用户创建和配置设备

如果要在 Cisco Unified Communications Manager 11.0 中为用户创建设备,现在可以按如下方式指定 密钥顺序:

- 仅 **RSA**
- 仅 **EC**
- 首选 **EC**,**RSA** 备用

不过,Cisco Jabber 不支持仅 **EC** 选项。如果您选择此选项,客户端将无法连接到服务器。

# 针对 **CTI** 连接的证书验证

对于 CTI 连接, Cisco Jabber 使用证书验证。我们建议使用公共 CA 或专用 CA 签署证书。

使用自签证书连接到 Cisco Unified Communications Manager 会导致证书验证失败,要解决此问题, 请执行以下操作之一:

- 用户在第一次证书验证失败时接受无效的Cisco UnifiedCommunications Manager自签证书,Cisco Jabber 将此证书保存到信任存储库中。
- 使用证书部署管理应用程序部署证书。

#### **Expressway for Mobile and Remote Access** 部署

对于 Expressway for Mobile and Remote Access 部署,当使用在线证书状态协议 (OCSP) 或在线证书撤 销列表 (CRL) 验证证书状态时,Cisco Jabber 的预期响应时间为小于 5 秒。当响应时间超过 5 秒时, 连接将失败。

# 在音频或视频呼叫中使用 **Cisco Jabber** 时,网络连接断开

在启用 DSCP 的情况下, 网络接口间歇性中断时, Mac OS 中存在一个已知问题。

如果您遇到此问题,请执行以下操作:

- **1.** 选择首选项 **>** 呼叫 **>** 高级。
- **2.** 取消选中启用呼叫区分服务。

#### 标准 **CTI** 安全连接用户组

Cisco Jabber Mac 版本当前不支持通过传输安全层 (TLS) 进行 CTI 连接。因此,如果 Cisco Jabber Mac 版本用户属于标准 CTI 安全连接用户组,则他们无法从使用 CSF 设备切换到使用桌面电话设备。

# 企业组的联系人解析

Jabber 会单独解析企业组中的每个联系人,而不是同时解析所有联系人。当您将企业组添加到用户 的联系人列表或者他们清除其本地缓存时,他们最初只会看到每个人的用户名和域。当用户下一次 将鼠标悬停在某个联系人上方或者与其互动时,会显示更多信息。

#### **Cisco 56x** 头戴式耳机不支持蓝牙连接

Cisco Jabber 不支持在 Cisco 56x 头戴式耳机中使用蓝牙。您可以使用 USB-C 至 USB 连接器电缆连 接这些头戴式耳机。

#### **Poly** 头戴式耳机插件已删除

Cisco Jabber Mac 版本 12.8 删除了 Poly 头戴式耳机插件。插件在 macOS 10.15 上引起了监听键盘输 入警报。如果没有该插件,我们将无法在头戴式耳机上支持呼叫控制(接听、拒绝、保持和恢复)。

当插件有补丁时,我们会将其重新添加到 Jabber。

# 使用 **Cisco 700** 系列头戴式耳机的 **Windows 10** 崩溃

如果使用 Cisco 700 系列头戴式耳机,您可能会遇到 Windows 操作系统崩溃(蓝屏)的情况。这发 生在 Windows 10 版本 1803 及之前的版本上。更新到更高版本的 Windows 10 可解决这个问题。

# 通过会议号码加入会议

在使用 Cisco Webex Meeting Server 的部署中,您无法在通过 Webex 加入时使用会议号码。请改用会 议 URL。

# 内部部署的限制

以下限制适用于所有 Jabber Mac 版本的内部部署。

### 端口争用会破坏 **Sennheiser** 插件

默认情况下, 使用 Sennheiser 插件的呼叫控制使用端口 8001。如果其他应用程序使用此端口, 可能 会导致问题。

要解决这一问题,您可以将 EPOS SDK 的 PortNumber 参数更改为相应文件中的另一个端口:

• Windows—%LOCALAPPDATA%\Sennheiser\SDKCore\PDS\config.dat

• Mac—/Library/Application Support/Sennheiser/SenncomSDK/secomSFSDK.dat

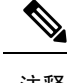

注释 有关这些文件的详细信息,请参阅 Sennheiser。

在更改 SDK 中的端口之前关闭 Jabber。然后,在更改端口后重新启动 Jabber。

# <span id="page-11-0"></span>**Cisco Jabber Android** 版本

以下是适用于 Jabber Android 版本客户端的限制。

# 所有部署的限制

这些限制适用于所有 Jabber Android 版本的部署。

# **Jabber Android** 版本不接收位置信息

当应用程序在后台运行时,系统不共享设备位置信息。

# 转换为 **MRA** 期间的聊天行为

当Jabber客户端从本地网络连接转换为MRA网络连接时,Jabber丢失发送的聊天消息,反之亦然。 用户在此转换期间尝试发送聊天消息时收到错误消息。

# 在一场 **CMS** 会议中限制 **450** 位参加者

一场 CMS 会议中最多可以有 450 人参加。

#### **Jabber Android** 版本并非从操作系统开始

从 12.7 版开始, Jabber Android 版本不支持通过操作系统自动启动。

#### 加入会议时 **Webex** 站点免责声明不会显示

从 Jabber 加入 Webex 会议时, Webex 站点免责声明不会显示。此限制适用于是从会议提醒弹出窗口 加入,还是通过在 Jabber 中选择加入 **Webex** 加入的。

# 如果 **Chromebook** 摄像头已在使用中,视频呼叫不会启动

如果其他应用程序正在使用摄像头,Jabber Android 版本无法从您的 Chromebook 启动视频呼叫。

# 语音邮件服务器可能不会显示未接呼叫的 **URI**

由于 Cisco Unity Connection 的限制,语音邮件服务器无法显示未接呼叫的 URI。如果您拒接自 URI 拨出的Cisco Jabber来电,且呼叫转接至语音邮件,即会发生此问题。如果主叫方的联系信息仅包含

**12**

限制

URI,语音邮件服务器会将主叫方显示为未知。如果联系信息包含 URI 和目录号码,语音邮件服务 器将显示该联系人的目录号码。

# 启动视频呼叫时,音乐应用程序继续播放

使用第三方应用程序播放音乐,然后拨出或接听 Cisco Jabber Android 版本视频呼叫时,音乐不会自 动暂停。要解决这个问题,可以打开第三方应用程序来暂停和恢复音乐。

#### 通过 **MRA** 通话的音频问题

如果使用 Expressway for Mobile and Remote Access 2G、3G 或 4G 网络发起 Cisco Jabber Android 版本 呼叫,可能会因网络不稳定而遇到音频质量问题。

#### 与 **Cisco AnyConnect** 和 **SafeNet MobilePASS** 冲突

如果您在同一设备上使用 Cisco AnyConnect Secure Mobility Client、来自 SafeNet 的 MobilePASS 一 次性密码生成器, 以及 Cisco Jabber Android 版本, 这些应用程序之间可能发生兼容性问题。例如, 在使用 Cisco Jabber Android 版本呼叫时,您可能听不到音频或音频为单向,或者在转接呼叫时遇到 延迟。

# 企业组的联系人解析

Jabber 会单独解析企业组中的每个联系人,而不是同时解析所有联系人。因此,当您将企业组添加 到用户的联系人列表时(或者如果他们清除了本地缓存),用户只会看到每个人的用户名和域,直 到他们将鼠标悬停在该联系人之上或者与其互动为止。

#### 在 **Cisco Unified Communications Manager 11.0** 中为用户创建和配置设备

如果要在 Cisco Unified Communications Manager 11.0 中为用户创建设备,可以指定密钥顺序:

- 仅 RSA
- 仅 EC
- 首选 EC
- RSA 备用

不过, Jabber 不支持"仅 EC"选项;如果您选择此选项, 客户端将无法连接到服务器。

#### **MRA** 非 **SSO** 环境中的网络重新连接

在 Mobile and Remote Access 非 SSO 环境中, 如果 Jabber 失去与 Cisco VCS Expressway 服务器的连 接,会每隔 120 秒发送一次连接请求。设置这一时间间隔可防止从多个客户端多次向服务器发出请 求。在此 120 秒间隔内,即使您的网络连接处于活动状态, Jabber 仍会保持非活动状态。

#### **Samsung** 不受监控的应用程序列表

第一次安装 Jabber 时,Samsung 设备会自动将 Jabber 置于不受监控的应用程序列表。设备在后台运 行时不会将未受监控的应用程序置于睡眠状态。但是,如果从没有不受监控的应用程序列表的版本 升级 Samsung 操作系统,必须手动将 Jabber 添加到不受监控的应用程序列表。

#### **8.10** 之前的 **Cisco TelePresence Video Communication Server Control**

对于 Cisco TelePresence Video Communication Server Control (VCS) 8.10.X 之前的版本,请配置可编 辑的入站规则,为通过 Mobile and Remote Access 使用 Cisco Jabber 的用户启用一号通。有关详细信 息,请参阅《*Cisco Jabber* 功能配置指南》中"启用一号通"部分的限制。

#### **SSO** 模式下 **Jabber** 的登录问题

如果您的用户在 SSO 模式下登录 Cisco Jabber 时遇到问题,可以升级 Android System WebView 和 Chrome 浏览器来解决问题。用户可以从 Google Play Store 升级 Android System WebView 和 Chrome 浏览器。

#### **HTTP** 基本 **SAML SSO** 验证

使用重置 Jabber 选项切换用户时,登录可能会失败。重置 Cisco Jabber, 在 Android 操作系统中完 全退出应用程序,然后重试。

#### **tel:// URI** 功能存在的问题

由于大量第三方应用程序支持 tel:// URI 功能,我们不能保证此功能在所有第三方应用程序上的互操 作性。在部分第三方应用程序中,您可以利用此功能单击 tel:// 链接并选择用 Cisco Jabber Android 版 本进行呼叫。

#### 对于传输的文件名的 **168** 字字符限制

传输文件时,文件名不能超过 168 个字符(包括分机)。如果您尝试发送文件名较长的文件,系统 会通知您名称超出 168 个字符。

#### **10.6** 版不支持 **SRST**

Cisco Jabber Android 版本 10.6 或更高版本不支持 Security Survivable Remote Site Telephony (SRST)。

#### 无效证书的连接问题

使用 Cisco Unified Communications Manager 11.0 和更高版本时,不快速接受无效证书可能会导致服 务器连接出现问题。如果在出现提示的 10 秒内不接受无效证书,对于某些 HTTPS 连接,您可能会 遇到问题,例如无法下载某些配置或者无法连接到电话服务或语音邮件。

# **Android Webview** 在 **SSO** 模式下对 **Jabber** 的影响

对于具有 SSO 帐户的用户, 如果 Android Webview 重置、升级或重新启动, Jabber 将停止工作。

# 压缩传输的文件

文件传输期间,仅 JPEG 格式的文件会压缩。

#### 使用站点类型 **"Orion"** 的 **MRA** 和 **Webex Meetings**

如果会议站点类型是"ORION", 则 Jabber 移动客户端无法通过 Expressway for Mobile and Remote Access 网络启动 Webex Meeting。

# **12.7** 不支持自动验证

12.7 版不再支持启动时自动验证。

# 应答呼叫时 **Wi-Fi** 关闭

当您在蜂窝网络上接听电话时,Jabber 会关闭 Wi-Fi,以避免掉线。

# 云部署的限制

以下限制适用于 Webex Messenger 和组消息模式部署中的所有 Jabber Android 版本。

# 组消息模式不支持 **Android Wear** 设备

Jabber 组消息模式不支持 Android Wear 设备上的通知。

# <span id="page-14-0"></span>**Cisco Jabber iPhone** 和 **iPad** 版本

以下是适用于 Jabber iPhone 和 iPad 版本客户端的限制。

# 所有部署的限制

这些限制适用于所有 Jabber iPhone 和 iPad 版本的部署。

# 转换为 **MRA** 期间的聊天行为

当Jabber客户端从本地网络连接转换为MRA网络连接时,Jabber丢失发送的聊天消息,反之亦然。 用户在此转换期间尝试发送聊天消息时收到错误消息。

# 在一场 **CMS** 会议中限制 **450** 位参加者

一场 CMS 会议中最多可以有 450 人参加。

# **iOS 13** 的新 **Apple** 证书要求

Apple 对 iOS 13 中的受信任证书有新要求(请参阅<https://support.apple.com/en-us/HT210176>)。确保 Unified Communications Manager (Unified CM)、IM & Presence 和 Expressway 服务器上的证书满足这 些要求。如果您的证书不满足这些要求,Jabber 会提示用户接受每个会话的证书。

限制

#### 从 **Jabber** 加入时 **Webex** 站点免责声明不显示

从 Jabber 加入 Webex 会议时, Webex 站点免责声明不会显示。此限制适用于是从会议提醒弹出窗口 加入,还是通过在 Jabber 中选择加入 **Webex** 加入的。

# 通过 **2G**、**3G** 和 **4G** 网络进行 **MRA** 的音频问题

如果使用 Expressway for Mobile and Remote Access 2G、3G 或 4G 网络进行 Cisco Jabber iPhone 和 iPad 版本呼叫,可能会因网络不稳定而遇到音频质量问题。

## 通过 **TelePresence Video Communication Server Control** 进行 **MRA** 的一号通

适用于 8.10.X 之前的 Cisco TelePresence Video Communication Server Control (VCS)

配置可编辑的入站规则,以便为通过移动和远程访问使用Cisco Jabber的用户启用一号通。有关详细 信息,请参阅《*Cisco Jabber 12.0* 功能配置指南》启用一号通部分的限制。

#### 仅电话帐户不显示收藏夹图标

对于使用"仅电话"帐户的用户, Cisco Jabber 移动客户端不显示收藏夹图标。

#### **Jabber** 需要 **Apple** 推送通知

如果不设置 Apple 推送通知 (APN), 当 Cisco Jabber 收到来电或聊天时, iOS 不会唤醒它。几分钟后 或者当您将 Cisco Jabber 置于前台时,设备上会显示呼叫或即时消息。要解决此问题,请转至**设置** > 一般 > 重置 > 重置网络设置,重置 iOS 设备的网络设置。

#### 编辑电话服务服务器

用户无法再手动编辑其电话服务服务器,除非他们在混合云模式下。在混合部署中,管理员可以将 电话服务服务器配置为可编辑。

#### 安全电话功能的证书安装

要正确启用安全电话功能,首次必须在公司网络或 VPN 上使用它,以确保正确安装证书。

#### 语音邮件 **PIN** 的语音识别

语音邮件 PIN 的语音识别对背景噪音非常敏感。系统可能会将背景噪音解读为用户输入,即使用户 并未输入任何内容。请参阅《*Cisco Unity Connection* 系统管理指南》禁用此功能: <https://www.cisco.com/c/en/us/support/unified-communications/unity-connection/products-maintenance-guides-list.html>。

#### 不要将中间证书颁发机构与 **Unified CM** 一起使用

证书验证过程中,您可以使用 Unified CM 上的中间证书颁发机构颁发的证书。使用经过根(而不是 中间证书颁发机构)签名的证书。

# 与 **Jabber** 帐户相关的文件不会在 **iCloud** 和 **iTunes** 上备份

从 10.5 版开始,由于隐私原因,所有与 Cisco Jabber 帐户相关的文件都不会在 iCloud 和 iTunes 上备 份。此限制包括配置、联系人、凭证、历史记录、日志和照片等文件。

# 在 **Unified CM** 中配置设备时不要使用"仅 **EC**"密钥顺序

在 Unified CM 11.0 中为用户创建设备时,可以将密钥顺序指定为"仅 RSA"、"仅 EC"、"首选 EC"或"RSA 备用"。但是, Jabber 不支持"仅 EC"选项。如果您选择此选项, 客户端将无法连 接到服务器。

#### 当设备在网络之间切换时,**Jabber** 可能会慢慢地重新连接。

当 Jabber 在后台运行时, 如果用户尝试切换网络, 例如从 WiFi 切换为 3G, 客户端将与服务器断开 连接。客户端可能在几分钟内无法重新连接,导致错过来电。为避免错过来电,请启用 Apple 推送 通知服务。

#### **CallKit** 在中国不可用

因政府管制,CallKit 功能在中国被禁用。

# 使用站点类型 **"Orion"** 的 **MRA** 和 **Webex Meetings**

如果会议站点类型是"ORION", 则 Jabber 移动客户端无法通过 Expressway for Mobile and Remote Access 网络启动 Webex Meeting。

# 在 **iOS** 上使用一号通以最大限度提高可靠性

如果您的用户要求呼叫通知 100% 可靠,请为在 iOS 上运行的 Cisco Jabber 启用一号通 (SNR) 功能。 SNR 规避了以下限制:

- iOS 可能会关闭在后台运行的 Cisco Jabber 和其他应用程序以保留资源。当客户端尝试重新启动 时,您可能会错过来电。为最大限度减小影响,请启用 Apple 推送通知服务。
- 如果不设置 Apple 推送通知 (APN), 处于睡眠模式的设备有时会将连接从 Wi-Fi 数据网络切换 到移动语音网络。由于此问题,您可能会错过来电。为防止出现此问题,请转到 iPhone 设置并 关闭蜂窝数据, 或者打开 SNR。
- 如果启用按需连接且用户更改网络,VPN 可断开连接。Cisco Jabber iPhone 和 iPad 版本可能需 要长达 11 分钟才会通过 VPN 重新连接。此问题可能会导致丢失来电。当 Wi-Fi 信号不稳定或 有时移动网络具有优先权并在 Wi-Fi 与移动网络之间切换,而 Jabber 在切换过程中无法快速连 接到电话服务时,会发生这种情况。客户端重新连接后,启用语音邮件的用户将收到未接来电 已转至语音邮件的语音邮件通知。为尽量缩短重新连接的时间,更改连接环境后,用户可以将 应用程序置于前台。为最大限度减小影响,请启用 Apple 推送通知服务。

#### **iOS** 上的通过办公室拨号反转 **(DVO-R)**

如果是在 Unified CM 上设置通过办公室拨号反转 (DVO-R),请考虑以下事项:

- •此功能仅适用于 iPhone,在 iPad 或 iPod Touch 设备上不受支持,因其要求设备可以访问移动网 络。
- 此功能需要 Unified CM 版本 8.6.2 SU4、9.1.2 或 10.x。
- 在公司网络外时, 您可以通过 Expressway for Mobile and Remote Access 进行 DvO-R 呼叫。Cisco Expressway X8.7 和 Unified CM 11.0(1a)SU1 支持 DVO-R。
- 启用 DVO 的设备注册 Unified CM 8.6 及更高版本时可能会遇到问题。从 Unified CM 管理界面 重置设备可修复此问题。
- 您不能将此功能与安全呼叫功能一起使用。如果已启用 DVO-R, 则无法建立安全呼叫。
- 如果用户通过SIP干线向无效的电话号码发起DVO-R呼叫,其会听到数秒的静音,而不是说明 号码无效的音频消息。

#### **iPhone**—数据包丢失的 **CM** 节点故障转移问题

如果由于数据包丢失Cisco Jabber在iPhone上无法接通主订阅方,则不会故障转移到辅助CM节点。 有关详细信息, 请参阅 [CSCux83785](https://bst.cloudapps.cisco.com/bugsearch/bug/CSCux83785)。

#### **iPhone**—移动来电将 **Unified CM** 呼叫置于保留状态

如果用户在 Unified CM 通话过程中收到移动来电, iPhone 会开始振铃并提示用户应答或拒绝移动呼 叫。同时,Cisco Jabber 上的 Unified CM 呼叫将自动保留。

当您在 iPhone 上收到来电时,iPhone 会自动对所有其他应用程序禁用麦克风。系统来不及通知当前 呼叫者您需要接另一个电话。如果您接听新来电,则 Jabber 中的 Unified CM 呼叫会自动保留,并且 在您结束 iPhone 呼叫之前无法返回。为解决此问题,请拒接来电并点击恢复,以确保当前的主叫方 可再次听到您说话。如果您的设备已锁定,则快速连按开/关休眠/唤醒按键两次以拒接来电,然后点 击恢复。

#### **iPhone**—打开 **Jabber** 声音设置

要确保不错过任何 Cisco Jabber 来电和传入的聊天,请转至 **iOS** 设置 > 通知中心,打开 Cisco Jabber 声音设置。

#### **iPhone**—在 **VoIP** 呼叫期间 **Unified CM** 来电发送给语音邮件

如果您在发出 VoIP 呼叫时收到 Unified CM 来电,客户端会将来电发送给语音邮件。如果没有语音 邮件,Jabber 会忽略呼叫。

#### **iPhone**—临时会议的参与者人数上限

临时会议的参与者人数上限为三人;这是 TCT 设备可处理的最大呼叫数。您可以在 Unified CM 中 配置临时会议的参与者人数上限,路径如下:服务参数配置>群集范围参数>临时会议要求的上限。

#### **iPhone**—某些连接上存在质量问题

基于非公司 Wi-Fi 或移动数据网络的语音和视频质量无法保证。

视频呼叫的质量根据网络连接而有所不同。当您使用 3G 或 4G 网络将 Cisco Jabber iPhone 和 iPad 版 本连接至 Cisco AnyConnect Secure Mobility Client 或其他 VPN 客户端时,Cisco 技术支持中心 (TAC) 无法对视频质量进行故障诊断。

# **iPhone**—**SIP Digest** 验证

SIP Digest 验证不受支持。

# **iPhone**—**Unified CM** 作为目录源的设备容量

Unified CM 作为目录源可扩展到 Unified CM 节点可处理的、设备容量的 50%。

#### **iPhone**—设备锁定时的呼叫通知

当设备处于免打扰 (DND) 模式并且锁定时,会在收到 Cisco Jabber 呼叫时振动。

# **iPhone**—**Jabber** 在后台运行数小时后重新启动

如果保持在后台几个小时,Jabber 会在不通知的情况下重新启动。

# **Apple Watch**—无呼叫通知

如果使用的是 iOS 10 和 11 以及 Cisco Jabber 12.0, 您无法在 Apple Watch 上接收呼叫通知, 因为 CallKit 不能与 Apple Watch 一起使用。这是 Apple iOS 的限制。

# **iPad**—网络切换期间状态不准确

当用户在不同网络之间切换时,其可用性状态可能不准确。

# **Jabber** 与 **Cisco TelePresence System**

如果使用 TelePresence 或视频桥连接设备,Cisco Jabber iPhone 和 iPad 版本通过 Cisco TelePresence System (CTS) 设备支持互操作性和最佳视频质量。您可用于加入视频呼叫的设备数取决于多点控制 单元 (MCU) 以及为会议桥定义的设置。

# **CTS** 互操作性所需的版本和设置

VCS 呼叫控制环境:

所有 CTS 设备必须使用 1.9.1(68) 或更高的固件版本。

Unified CM 呼叫控制环境:

- 所有 CTS 设备必须使用 1.9.1(68) 或更高的固件版本。
- 通过以下步骤为 iPad 和 CTS 创建媒体区域:
	- 1. 设置两个媒体区域: 第一个区域适用于 CTS, 最大视频呼叫比特率为 32000 Kbps; 第二个 区域适用于 iPad, 最大视频呼叫比特率为 768 Kbps。
	- **2.** 创建第 1 步中所述之 CTS 区域与 iPad 区域之间的区域关系,使用最大视频呼叫比特率 512 Kbps。

要验证 VCS 固件和硬件编解码器的版本,在 Cisco TelePresence 系统管理中查看设备信息屏幕。

有关设置的详细信息,请参阅 Unified CM 管理文档。

# **iPad**—阻止和删除联系人

您无法阻止自己组织内的联系人。

如果在除 iPad 之外的设备上删除一组联系人,可能无法在 Cisco Jabber iPhone 和 iPad 版本中立即看 到这一变化。请注销并重新登录,更改方可生效。

# **iPad**—在当前操作完成前不将 **Jabber** 置于后台

如果启动操作,例如登录或点击 **Webex Meeting** 发起会议,并在操作完成之前将 Cisco Jabber iPhone 和 iPad 版本置于后台, 您将无法成功完成该操作。

#### **iPad**—启动 **Webex Meetings**

如果您点击 **Webex Meeting** 发起会议,系统会在会议开始时或经过 60 秒后发送会议邀请。

# **iPad**—当 **Jabber** 置于后台时,录制指示灯错误地打开

当您在 Cisco Jabber 呼叫进行过程中将 Cisco Jabber 置于后台时,有时呼叫指示灯会显示 Cisco Jabber 正在录音中,具体取决于 iOS 版本。

# 多资源登录

当用户同时登录到多个客户端实例时,聊天功能的行为如下:

- 第一条传入的聊天消息发送给所有客户端。
- 第一个回复传入聊天消息的客户端将收到所有后续消息。其他客户端不会收到后续的传入消息。
- 如果该客户端 5 分钟未使用聊天功能,下一条传入的消息将再次发送给所有客户端。

# 企业组的联系人解析

Jabber 会单独解析企业组中的每个联系人,而不是同时解析所有联系人。因此,当您将企业组添加 到用户的联系人列表时(或者如果他们清除了本地缓存),用户只会看到每个人的用户名和域,直 到他们将鼠标悬停其上或者与其互动为止。

# 云部署的限制

以下限制适用于 Webex Messenger 和组消息模式部署中的所有 Jabber iPhone 和 iPad 版本。

#### **Apple Watch**—**TMM** 中不支持通知

Jabber 组消息模式 (TMM) 下的 Apple Watch 上不支持通知。

**20**